# TZWorks® Prefetch Parser (*pf*) Users Guide

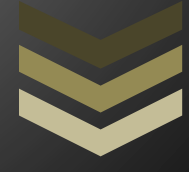

#### Abstract

*pf* is a standalone, command-line tool that can parse Windows prefetch files. From a forensics perspective, the prefetch file offers the analyst information about the applications that were executed, their location and the frequency. *pf* runs on Windows, Linux and Mac OS-X.

*Copyright © TZWorks LLC [www.tzworks.com](http://www.tzworks.net/) Contact Info: [info@tzworks.com](mailto:info@tzworks.net) Document applies to v1.39 of pf Updated: Apr 15, 2024*

## **Table of Contents**

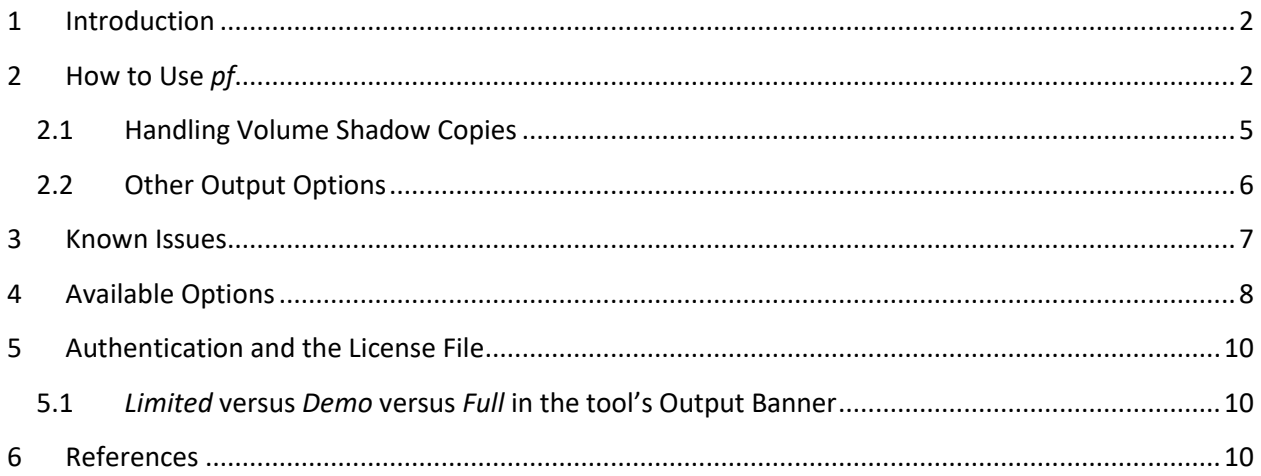

# TZWorks® Prefetch Parser (*pf*) Users Guide

Copyright © *TZWorks LLC* Webpage: http://www.tzworks.com/prototype\_page.php?proto\_id=1 Contact Information: [info@tzworks.com](mailto:info@tzworks.net)

## <span id="page-2-0"></span>**1 Introduction**

*pf* is a command line tool that parses Windows prefetch files. Using the definition in Wikipedia, "the prefetcher is a component of ... Microsoft Windows starting with Windows XP… that speeds up the Windows boot process and shortens the amount of time it takes to start up programs. In Windows Vista, SuperFetch and ReadyBoost extend upon the prefetcher and attempt to accelerate application and boot launch times…" [1]. A good source for discussion on the internals of the mechanics of prefetching is given in the MSDN article written by Mark Russinovich and David Solomon [2].

The prefetcher behavior is controlled by the Windows registry value "EnablePrefetcher" located in the following registry path: HKLM\ System\CurrentControlSet\Control\Session\Manager\ Memory Management\ PrefetchParameters. The value for "EnablePrefetcher" can have one of the following values [1]:

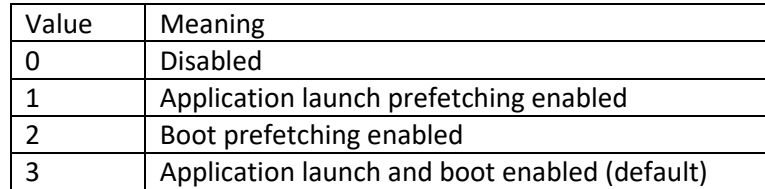

Based on various references, Windows maintains the prefetch folder up to 128 entries.

From a forensics standpoint, the prefetch file offers the analyst some information about the applications that were executed, the location of the application, and the frequency that it was run. Specifically, the prefetch file contains information such as: (a) filename, (b) file location, (c) timestamps related to the prefetch entry (created, modified and accessed), (d) the number of times a certain application was run, (e) the last run time, (f) which modules were loaded with the application, and  $(g)$  which volumes were used in access the application or the modules used.

## <span id="page-2-1"></span>**2 How to Use** *pf*

*pf* has a number of command line switches. The screenshot below shows the available options. There are two available options that tell *pf* how much data to display to the analyst. The first is the default

mode, which is the verbose option and displays as much information that *pf* can parse. The second is a variety of CSV options that output one line per prefetch file.

The one-line-per-entry behavior will output the (a) application name and path, (b) number of times the application was run, (c) the last time run, and (d) the prefetch file MAC timestamps. The verbose option includes the same information the one-line option outputs, plus module dependencies loaded and volumes used to run the application.

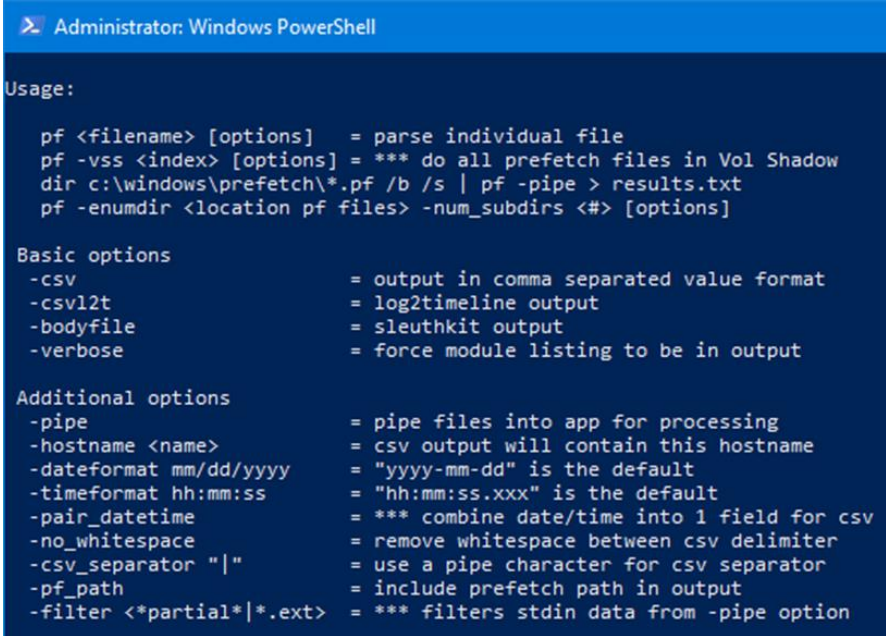

When desiring detailed data on a certain prefetch entry, the verbose option is the best choice. However, with this option, the data outputted per prefetch record can be large. Therefore, the unstructured output may be the preferred choice instead of the CSV formatting. The unstructured mode will represent multiple lines per prefetch record while the CSV mode will force all output to be on one line. Below is an example of how much data can be outputted on a typical prefetch file in verbose mode.

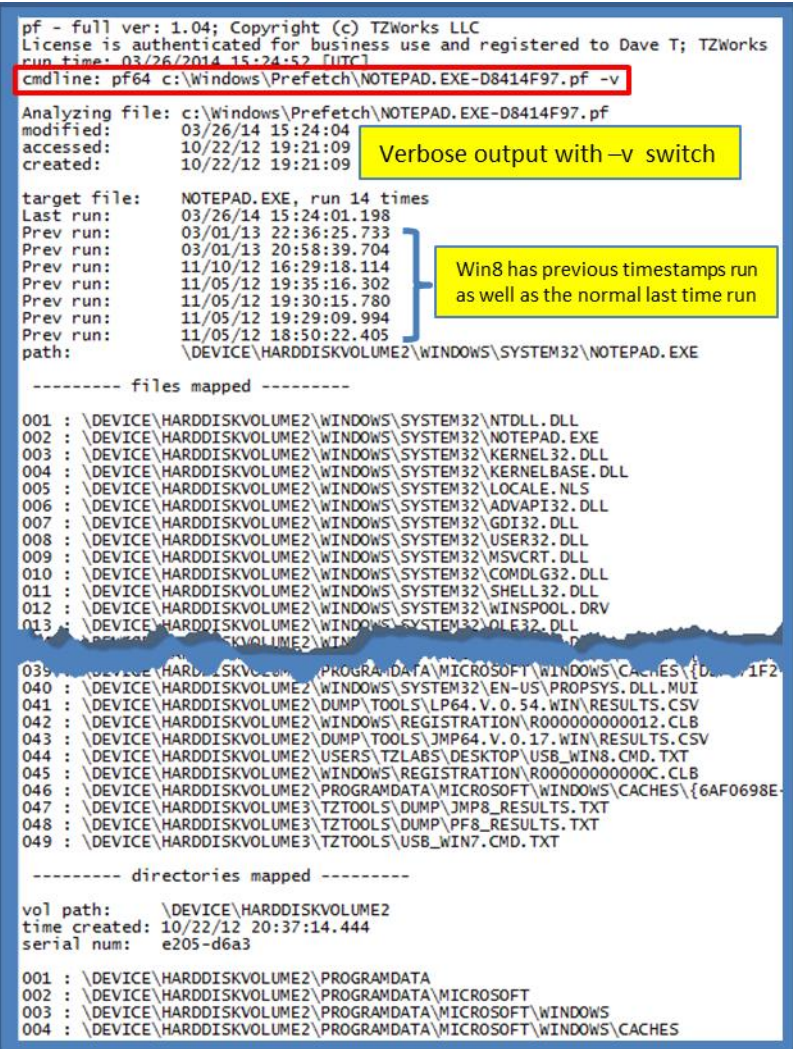

To analyze a bunch of prefetch files in a directory, the *-pipe* switch is available. For example, running this on the c:\Windows\Prefetch directory is a common use of this option. The screenshot below shows this mode using the minimum output (not verbose) and using *-csv*:

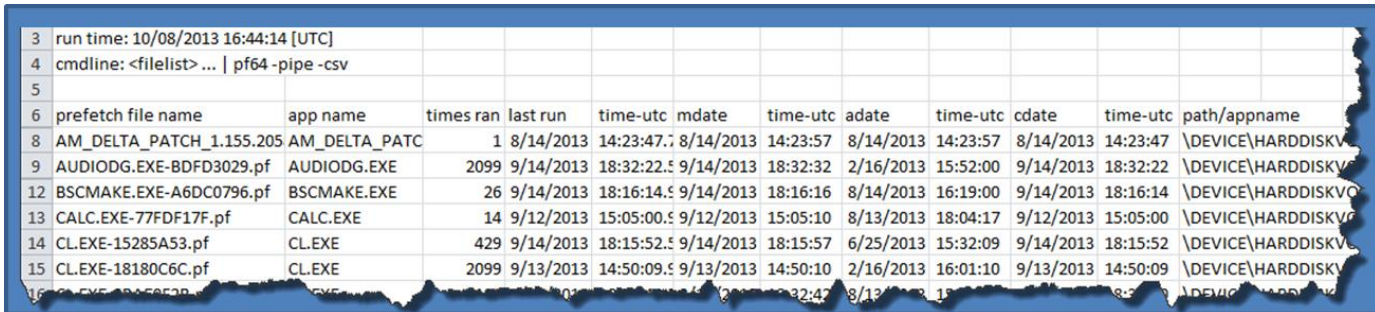

If one cannot use the *-pipe* option, one can use the experimental *-enumdir* option, which has similar functionality with more control. The *-enumdir* option takes as its parameter the folder to start with. It also allows one to specify the number of subdirectories to evaluate using the *-num\_subdirs* <#> suboption.

With Windows 8 prefetch files, older timestamps are recorded in the prefetch file. Therefore, *pf* has an additional option to scan for other times in the prefetch file. This option is now on by default.

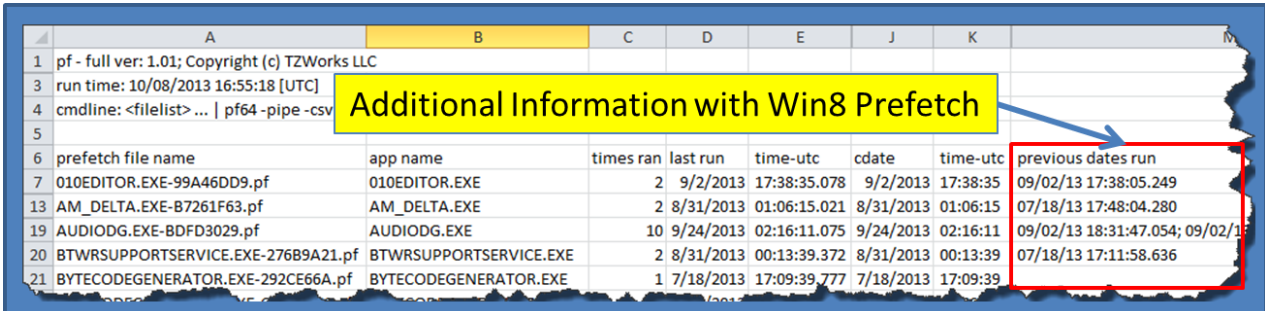

#### <span id="page-5-0"></span>**2.1 Handling Volume Shadow Copies**

One can parse the *prefetch* files stored in a Volume Shadow via the *-vss <index of volume shadow>* option. This command will look for prefetch files in the standard location, and parse all the files found in one session.

To determine which indexes are available from the various Volume Shadows, one can use the Windows built-in utility *vssadmin*, as follows:

#### *vssadmin list shadows*

To filter some of the extraneous detail, type

#### *vssadmin list shadows | find /i "volume"*

While the amount of data can be voluminous from that above command, the keywords one needs to look for are names that look like this:

## *Shadow Copy Volume: \\?\GLOBALROOT\Device\HarddiskVolumeShadowCopy1 Shadow Copy Volume: \\?\GLOBALROOT\Device\HarddiskVolumeShadowCopy2*

From the above, notice the number after the word *HarddiskvolumeShadowCopy.* It is this number that is passed as an argument to the *-vss* option. Below is an example of running *pf* with the argument of *-vss 1*. By using the switch *-pf\_path* as well, one can see the path of each of the *prefetch* files parsed in the session.

 *...*

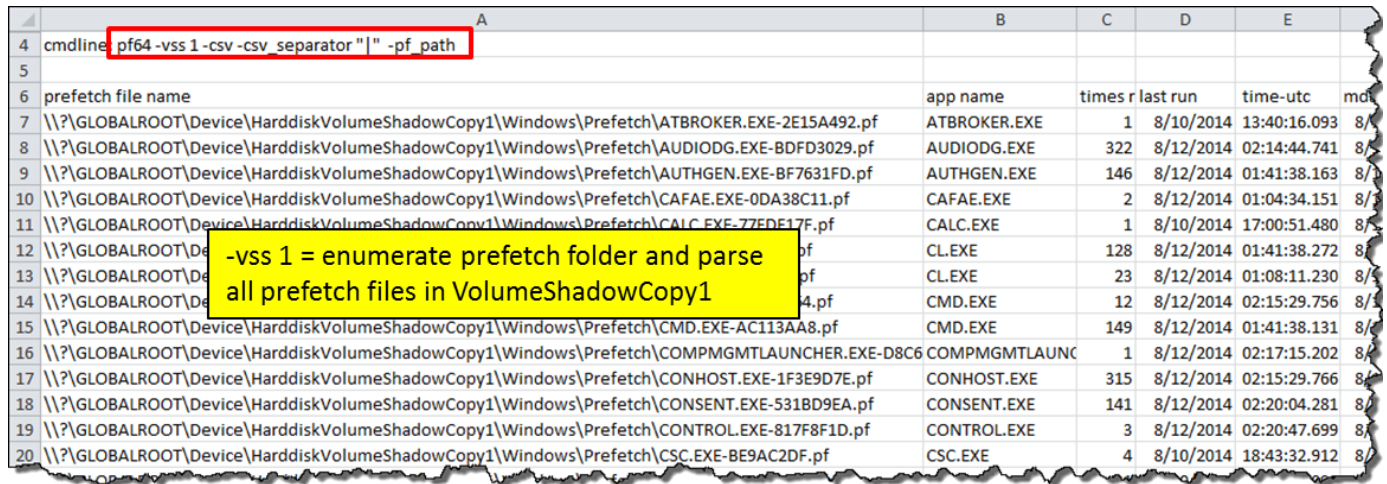

In addition to the *–vss* option, we've built in some shortcut syntax to access a specified Volume Shadow copy, via the *%vss%* keyword. This internally gets expanded into

*\\?\GLOBALROOT\Device\HarddiskVolumeShadowCopy*. Thus to access index 1 of the volume shadow copy, one would prepend the keyword and index, like so, *%vss%1* to the normal path of the *prefetch* path/file. For example, to access the CMD.EXE-00F4F355.pf file located in the *prefetch* folder from the *HarddiskVolumeShadowCopy1*, the following syntax can be used:

#### *pf %vss%1\Windows\Prefetch\CMD.EXE-00F4F355.pf -v > out.txt*

#### <span id="page-6-0"></span>**2.2 Other Output Options**

Added with version 1.04 is the ability to output results in Log2Timeline and Body-file formats. The options are *–csvl2t* and *–bodyfile*, respectively. Below is a same output of using –csvl2t.

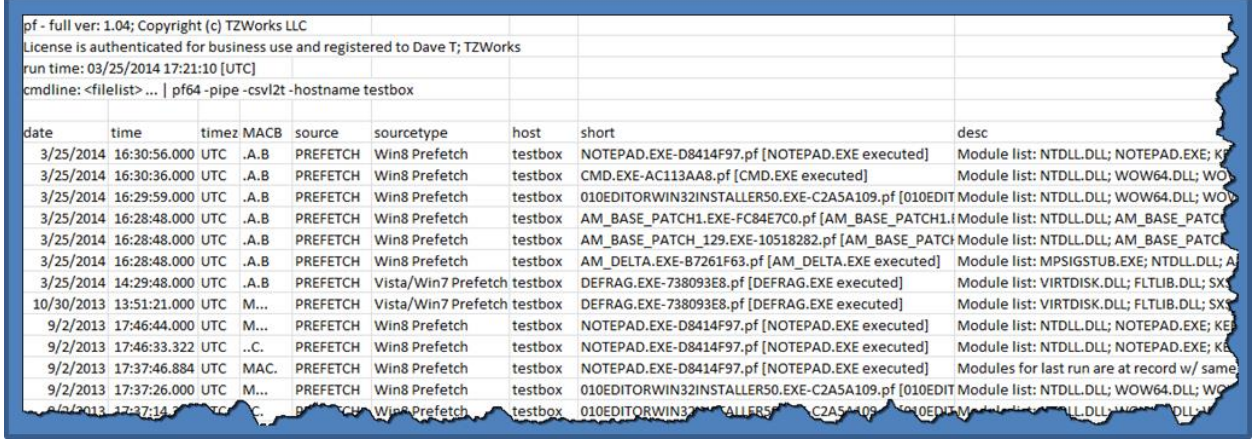

*Copyright © TZWorks LLC Apr 15, 2024 Page 6* 

Normally, the Log2Timeline format has at most 4 entries when considering the MACB and standard information data in a file's timestamp, however with *prefetch* files, there are some additional entries that may (or may not) be added, specifically with Win8 prefetch files. Recall that Windows 8 prefetch includes additional information that has previous timestamps on when the target file was run. To use these additional timestamps in the Log2Timeline output, *pf* will create new entries. Using the example given in a previous section, when *pf* was run against the notepad prefetch file in the verbose, long output mode, the same file parsed using the *–csvl2t* option will yield the following output. One can see, in addition to the MACB entries, where the 'C' is used for the last run timestamp and MAB are used for the file standard attribute timestamps, there are 7 additional entries for the 'previously run' timestamps, for a total of 11 entries just for one file.

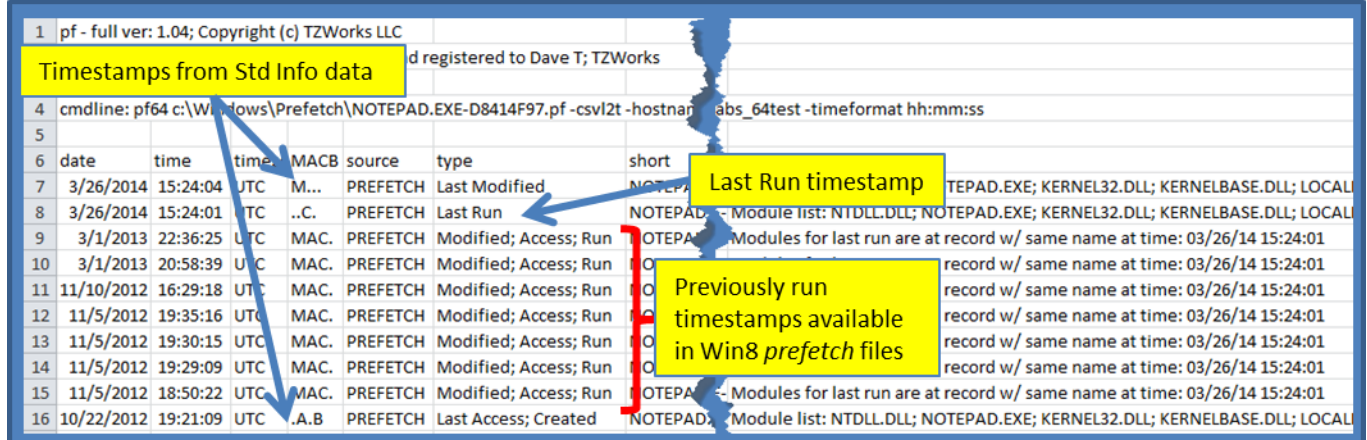

## <span id="page-7-0"></span>**3 Known Issues**

When using a spreadsheet application (such as Microsoft Excel) to view the output of CSV type results, sometimes the cell data will wrap to a new line. This is because a cell in the spreadsheet has a maximum number of characters it can handle. Typically, this is 1024 characters for the newer spreadsheet applications. Therefore, when parsing very large prefetch files, the number of modules loaded by an application can be large and consequently will have an output of greater than 1024 characters for a module list. When this happens, the data will be rendered on multiple cells/lines.

For Linux and Mac builds, the *file cdate & time* reported in the output is the date and time of the metadata change of the file (not the creation time of the file). This behavior is different in Windows, where the *file cdate & time* reported in the output is the date and time of the creation of the file.

## <span id="page-8-0"></span>**4 Available Options**

The options labeled as 'Extra' require a separate license for them to be unlocked.

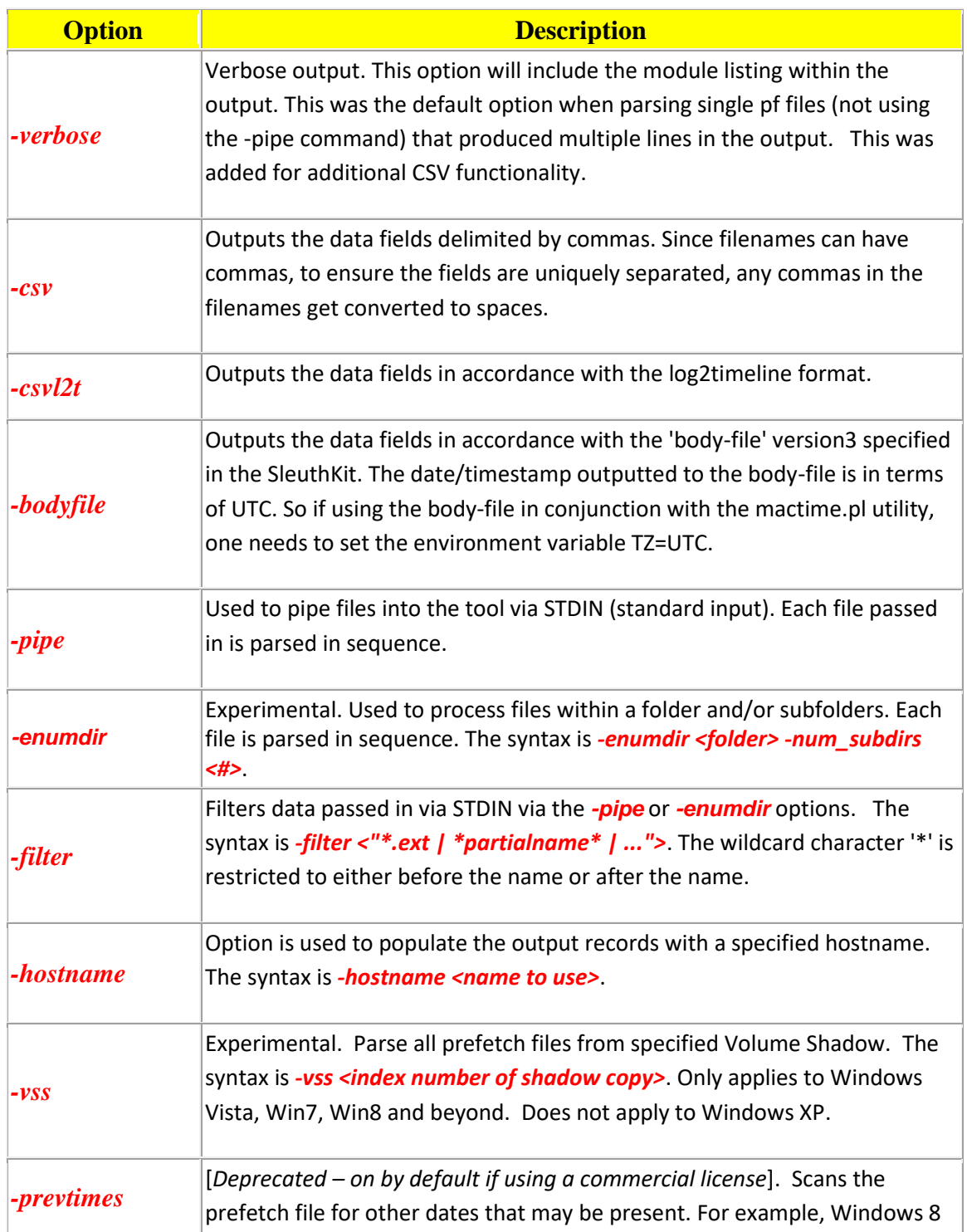

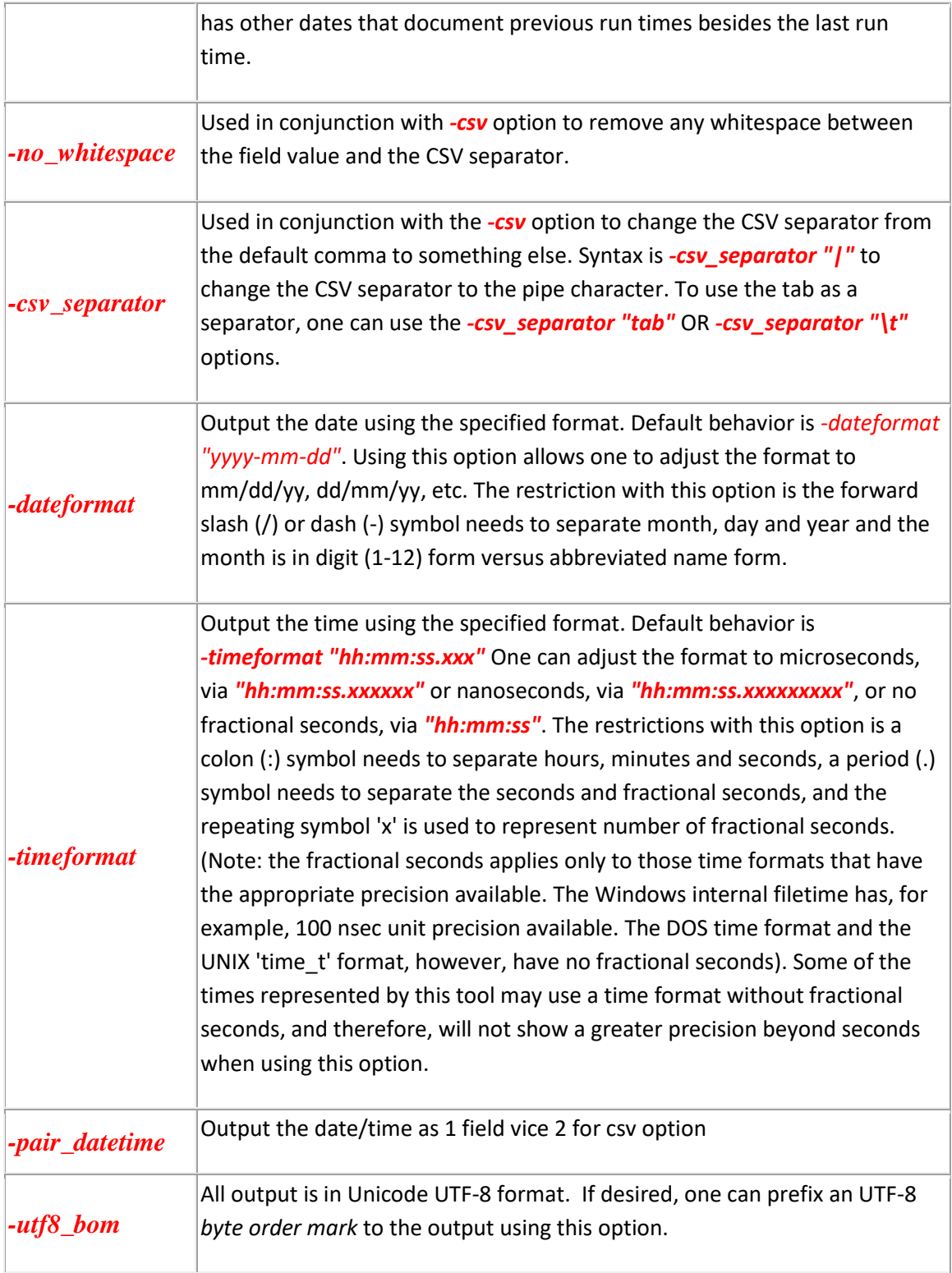

## <span id="page-10-0"></span>**5 Authentication and the License File**

This tool has authentication built into the binary. The primary authentication mechanism is the digital X509 code signing certificate embedded into the binary (Windows and macOS).

The other mechanism is the runtime authentication, which applies to all the versions of the tools (Windows, Linux and macOS). The runtime authentication ensures that the tool has a valid license. The license needs to be in the same directory of the tool for it to authenticate. Furthermore, any modification to the license, either to its name or contents, will invalidate the license.

#### <span id="page-10-1"></span>**5.1** *Limited* **versus** *Demo* **versus** *Full* **in the tool's Output Banner**

The tools from *TZWorks* will output header information about the tool's version and whether it is running in *limited, demo* or *full* mode. This is directly related to what version of a license the tool authenticates with. The *limited* and *demo* keywords indicates some functionality of the tool is not available, and the *full* keyword indicates all the functionality is available. The lacking functionality in the *limited* or *demo* versions may mean one or all of the following: (a) certain options may not be available, (b) certain data may not be outputted in the parsed results, and (c) the license has a finite lifetime before expiring.

#### <span id="page-10-2"></span>**6 References**

- 1. Windows Forensic Analysis, by Harlan Carvey, Syngress 2007
- 2. MSDN, "Windows XP: Kernel Improvements Create a More Robust, Powerful, and Scalable OS", discussion on prefetch, by Mark Russinovich and David Solomon
- 3. Wikipedia, the free encyclopedia. Prefetch topic.
- 4. Pre-fetching of pages prior to a hard page fault sequence, US patent 6,633,968, dtd 10/14/03, by Zwiegincew, et al.